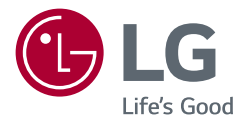

# Használati útmutató **LG UltraGear**™ **Gaming Monitor**

**(LED Monitor\*)**

*\* Az LG LED monitorok LED-háttérvilágítású LCD monitorok.*

A készülék használatba vétele előtt figyelmesen olvassa el az útmutatót, és őrizze meg, mert később még szükség lehet rá.

*27GP850 27GP83B 32GP83B <www.lg.com>*

*Copyright 2021 LG Electronics Inc. Minden jog fenntartva.*

# **TARTALOMJEGYZÉK**

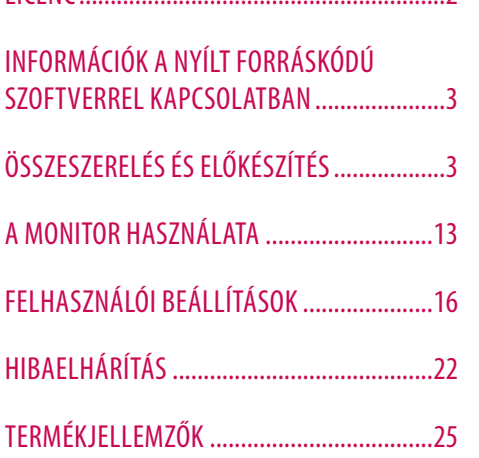

LICENC...........................................................2

# **LICENC**

Minden típushoz különböző licenc tartozik. A licenccel kapcsolatos további információkért látogasson el a *[www.](www.lg.com) [lg.com](www.lg.com)* weboldalra.

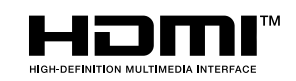

A HDMI és a HDMI High-Definition Multimedia Interface kifejezések, valamint a HDMI embléma a HDMI Licensing Administrator, Inc. védjegyei vagy bejegyzett védjegyei az Amerikai Egyesült Államokban és más országokban.

**Csak 27GP850**

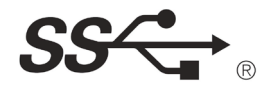

The SuperSpeed USB Trident logo is a registered trademark of USB Implementers Forum, Inc.

# <span id="page-2-0"></span>**INFORMÁCIÓK A NYÍLT FORRÁSKÓDÚ SZOFTVERREL KAPCSOLATBAN**

A termékben található GPL, LGPL, MPL és más nyílt forráskódú licencek forráskódjának beszerzése érdekében látogasson el a *<http://opensource.lge.com>* webhelyre. A forráskód mellett minden hivatkozott licencfeltétel, jótállási nyilatkozat és szerzői jogi közlemény letölthető. Az LG Electronics a vonatkozó költségeknek megfelelő összegért (az adathordozó, a szállítás és a kezelés költségei) CD-ROM-on is biztosítani tudja Önnek a nyílt forráskódot, ha írásos kérelmet küld az *opensource@lge.com* e-mail-címre.Ez az ajánlat a termék utolsó kiszállításának idejétől számított három évig érvényes. Ez az ajánlat mindenki számára érvényes, akihez eljut ez az információ.

# **ÖSSZESZERELÉS ÉS ELŐKÉSZÍTÉS**

#### **FIGYELEM**

- A biztonság és a termék teljesítményének biztosításához mindig eredeti tartozékokat használjon.
- A garancia nem terjed ki a bizonytalan eredetű tartozékok használata által okozott károkra és sérülésekre.
- A mellékelt alkatrészek használatát javasoljuk.
- A dokumentumban látható illusztrációk általános eljárásokat mutatnak be, ezért az ábrák eltérhetnek a tényleges termék megjelenésétől.
- Ne vigyen fel idegen anyagot (olajat, kenőanyagot stb.) a csavarokra a termék összeszerelésekor. (Ha így tesz, azzal károsíthatia a terméket.)
- Ha túlzottan nagy erővel húzza meg a csavarokat, az a monitor károsodását okozhatja. A készülék garanciája nem vonatkozik az így okozott kárra.
- Ne szállítsa a monitort fejjel lefelé úgy, hogy csak a talpazatot fogja. Ilyenkor az állvány kicsúszhat a monitorból, és személyi sérülést okozhat.
- Ha megemeli vagy áthelyezi a monitort, ne érjen a képernyőhöz. A képernyőre kifejtett erő annak sérülését okozhatia.
- A hullámmintás megjelenéshez a bevonatkészítés általános módjától eltérően csillámadalékot is adnak a nyers festékhez. Az így kapott fedőréteg kellően tartós és ellenálló, nem pattogzik le. Kérjük, használja bizalommal, mert a termék használata egyáltalán nem jár semmiféle problémával.

#### **A** MEGJEGYZÉS

*MAGYAR*

**MAGYAR** 

## **A készülék és a gombok leírása**

- A részegységek eltérhetnek az itt láthatóktól.
- A készülék nagyobb teljesítménye érdekében, a használati útmutatóban szereplő minden termékinformáció és specifikáció előzetes értesítés nélkül megváltozhat.
- Az opcionális tartozékok beszerzéséhez látogasson el egy elektronikai szaküzletbe vagy webáruházba, vagy forduljon ahhoz a forgalmazóhoz, ahol a készüléket vásárolta.
- A mellékelt tápkábel a régiótól függően eltérő lehet.

## **Támogatott illesztőprogramok és szoftverek**

Az LGE weboldaláról (*<www.lg.com>*) töltheti le és telepítheti a legújabb verziót.

*-* Monitor illesztőprogramja /

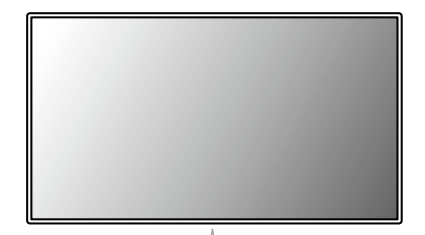

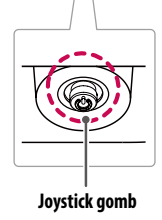

#### **A joystick gomb használata**

A monitor funkcióit egyszerűen vezérelheti a joystick gomb megnyomásával vagy az ujjával balra/jobbra/fel/ le elmozdítva azt.

#### **Alapfunkciók**

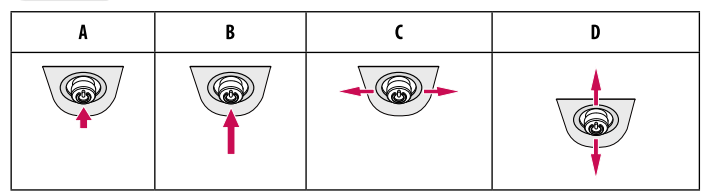

(Áramellátás be): Nyomja meg a joystick gombot egyszer az ujjával a monitor bekapcsolásához.

B (Áramellátás ki): Nyomja meg és tartsa lenyomva a joystick gombot egyszer az ujjával a monitor kikapcsolásához.

(Hangerő szabályozása): A hangerőt a joystick gombot balra/jobbra mozgatva szabályozhatja.

(Vezérelheti a képernyő fényerejét): A joystick gombot fel/le mozgatva vezérelheti a képernyő fényerejét.

## **A monitor mozgatása és felemelése**

Kövesse ezen utasításokat, hogy a monitor mozgatásakor vagy felemelésekor megóvja azt a karcolásoktól vagy egyéb sérülésektől, illetve formától és mérettől függetlenül biztonságosan szállíthassa.

- A monitort szállítás előtt az eredeti dobozában vagy csomagolásában ajánlatos elhelyezni.
- A monitor mozgatása vagy felemelése előtt húzza ki a tápkábelt és az összes többi kábelt.
- Tartsa erősen a monitor alját és oldalát. Ne fogja meg a panelt.
- Amikor tartja, fordítsa el magától a monitort, nehogy a képernyő megkarcolódjon.
- A monitort a szállítás során óvja az ütődésektől és a túlzott rázkódástól.
- A monitor mozgatásakor tartsa azt függőleges helyzetben, és ne fordítsa a monitort az oldalára, illetve ne döntse oldalra.

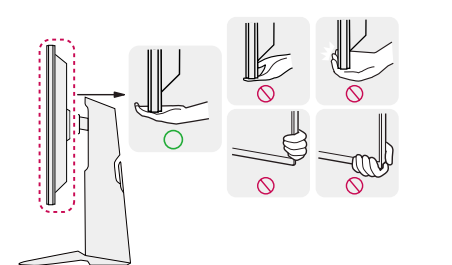

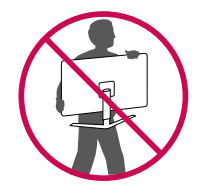

- Lehetőleg ne érintse meg a monitor képernyőjét.
	- *-* Ellenkező esetben károsodhat a képernyő vagy a képek előállítására szolgáló képpontok károsodhatnak.
- Ha talapzat nélkül használja a monitorpanelt, annak joystick gombja instabillá teheti a monitort vagy adott esetben hozzájárulhat annak leeséséhez. A monitor leesése kárt okozhat a készülékben és személyi sérülés kockázatával is járhat. Emellett, a joystick gomb is elromolhat.

#### **Asztali elhelyezés**

• Emelje fel a monitort, és helyezze az asztalra függőleges helyzetben. A megfelelő szellőzés biztosítása érdekében a monitort legalább 100 mm távolságra helyezze a faltól.

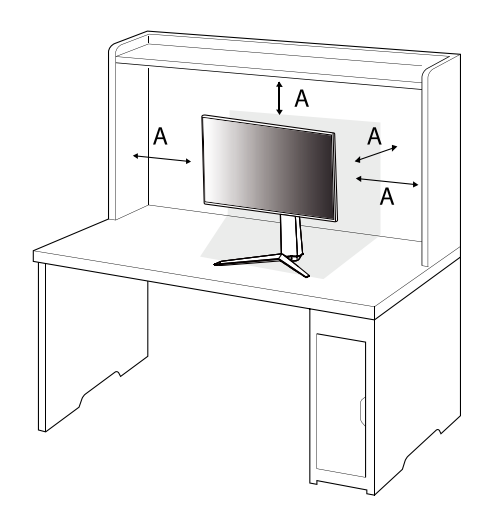

: 100 mm

#### **FIGYELEM**

- A monitor mozgatása vagy felszerelése előtt húzza ki a tápkábelt. Fennáll az áramütés veszélye.
- Ügyeljen rá, hogy minden esetben a termék csomagjában található tápkábelt használja, illetve, hogy a tápkábelt csak földelt fali csatlakozóhoz csatlakoztassa.
- Ha egy másik tápkábelre van szüksége, keresse fel helyi termékforgalmazóját vagy a legközelebbi márkakereskedést.

#### **A talp magasságának beállítása**

- *1* Állítsa a talpra felszerelt monitort függőleges helyzetbe.
- *2* Fogja meg stabilan mindkét kezével a monitort, és állítsa be.

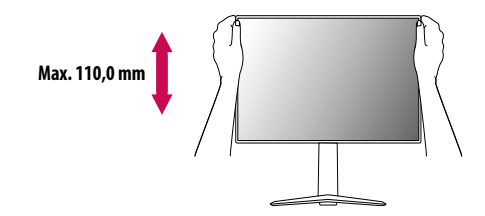

#### **VIGYÁZAT**

• A képernyő magasságának beállításakor ne tegye a kezét az állványtestre, mert becsípheti az ujjait.

#### **A képernyő dőlésszögének beállítása**

- *1* Állítsa a talpra felszerelt monitort függőleges helyzetbe.
- *2* Állítsa be a képernyő dőlésszögét.

A kényelmes megtekintés érdekében a képernyő dőlésszöge -5 ° és 15 ° fok között állítható előre- vagy hátrafelé.

#### **VIGYÁZAT**

- A képernyő beállításakor az ujjsérülések elkerülése érdekében ne tartsa a monitor keretének alsó részét az ábrán látható módon.
- Legyen óvatos, ne érintse, illetve ne nyomja meg a képernyő területét, amikor a képernyő dőlésszögét beállítja.

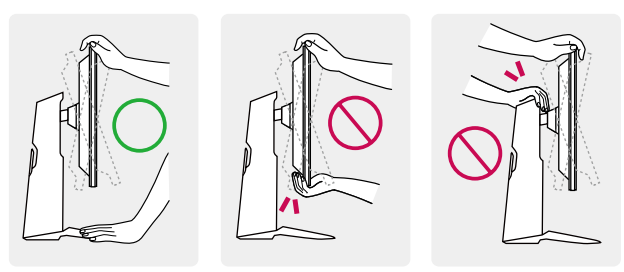

#### **Forgócsap**

A forgócsapnak köszönhetően a monitor az óramutató járásával megegyező irányban 90 °-kal elfordítható.

#### **VIGYÁZAT**

- A forgócsap használatakor ne forgassa el a monitort túl gyorsan vagy túlzott erővel.
- *-* A fej hozzáérhet az állványhoz, és megkarcolhatja a talapzatot.
- *-* Legyen óvatos, mert megsérülhet az ujja, ha az beszorul a fej és az állvány közé.

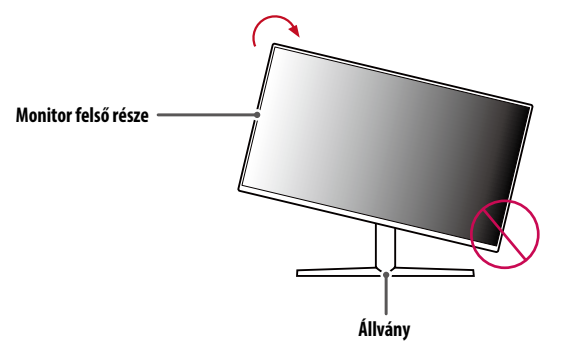

Emelje fel a monitort a maximális magasságba.

Fordítsa el a monitort az óramutató járásával megegyező irányba az ábrán látható módon.

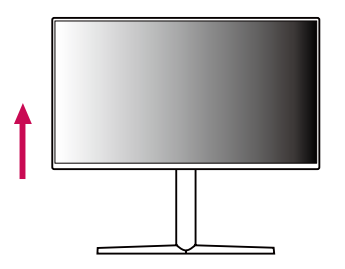

Állítsa be a monitor dőlésszögét a nyíl irányába az ábrán látható módon.

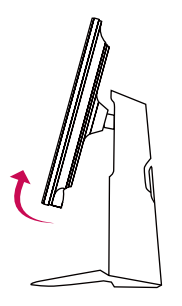

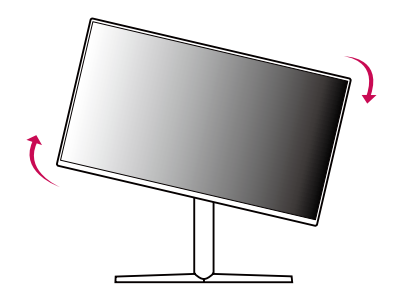

A telepítés befejezéséhez fordítsa el a monitort 90 °-kal, az ábrán látható módon.

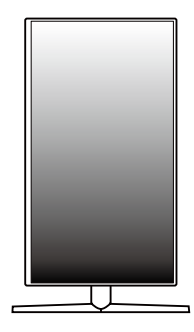

#### *MEGJEGYZÉS*

- A kijelző Auto Pivot (Automatikus forgatás) funkciója nem támogatott.
- A képernyő könnyen elforgatható a Windows operációs rendszerben rendelkezésre álló képernyő-elforgatási billentyűparanccsal. Vegye figyelembe, hogy bizonyos Windows-verziók vagy videokártya-illesztőprogramok esetében előfordulhat, hogy más beállításokat alkalmaznak az elforgatási billentyűparancsra vonatkozóan, vagy egyáltalán nem támogatják az elforgatási billentyűparancsot.

#### **A Kensington zár használata**

A felszereléssel és használattal kapcsolatos további tudnivalókért nézze meg a Kensington zár használati útmutatóját, vagy keresse fel a *<http://www.kensington.com>* honlapot.

Rögzítse a monitort egy asztalhoz a Kensington biztonsági rendszer segítségével.

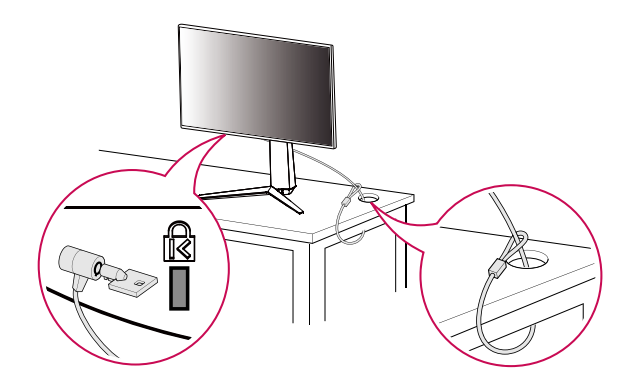

#### **AMEGJEGYZÉS**

• A Kensington biztonsági rendszer opcionális tartozék. Az opcionális tartozékokat a legtöbb elektronikai szaküzletben beszerezheti.

# MAGYAR 11*MAGYAR*

#### **Falra szerelés**

Ez a monitor megfelel a fali rögzítőlapra vagy egyéb kompatibilis eszközökre vonatkozó specifikációknak. A megfelelő légáramlás érdekében a monitort legalább 100 mm távolságra szerelje fel a faltól, és minden oldalon hagyjon kb. 100 mm szabad helyet. Részletes felszerelési útmutatásért forduljon a legközelebbi márkakereskedéshez. Vagy olvassa el a döntött fali tartókonzol felszerelésével és beállításával kapcsolatos tájékoztatást az útmutatóban.

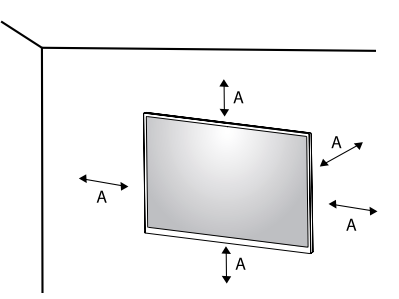

: 100 mm

#### **A fali rögzítőlap felszerelése**

A monitor falra szereléséhez csatlakoztassa a (külön beszerezhető) fali tartókonzolt a monitor hátuljához. Győződjön meg róla, hogy a fali tartókonzol biztonságosan van a monitorhoz és a falhoz rögzítve.

- *-* Fali konzol (mm): 100 x 100
- *-* Szabványos csavar: M4 x L10
- *-* Csavarok száma: 4
- *-* Fali rögzítőlap (opcionális): LSW149

#### **AMEGJEGYZÉS**

- A VESA szabványban előírt csavarokat használjon.
- A falikonzol-készlet tartalmazza a szerelési útmutatót és a szükséges alkatrészeket is.
- A fali tartókonzol opcionális tartozék. Az opcionális tartozékokat a helyi termékforgalmazótól szerezheti be.
- A csavar hossza falikonzolonként eltérő lehet. Ha a szabványosnál hosszabb csavarokat használ, azzal a készülék belsejének károsodását okozhatja.
- További információkért kérjük, nézze meg a falikonzol használati útmutatóját.
- Ügyeljen, hogy a fali rögzítőlap felszerelése során ne alkalmazzon túl nagy erőt, mivel azzal a képernyő sérülését okozhatja.
- Mielőtt a falra szereli a monitort, távolítsa el a talpazatot a talpazat csatlakoztatásának fordított sorrendben történő végrehajtásával.

#### **FIGYELEM**

- Az áramütés elkerülése érdekében húzza ki a tápkábelt, mielőtt a monitort elmozdítja vagy szereli.
- Ha a monitort a plafonra vagy ferde falra szereli fel, akkor a monitor leeshet, ami sérülést okozhat. Csak az LG által jóváhagyott fali konzolt használjon, és konzultáljon a helyi forgalmazóval vagy más szakemberrel.
- A sérülések megelőzése érdekében a készüléket a felszerelési útmutatásnak megfelelően biztonságosan rögzíteni kell a falra.
- Ha túlzottan nagy erővel húzza meg a csavarokat, az a monitor károsodását okozhatja. A készülék garanciája nem vonatkozik az így okozott kárra.
- VESA-szabványnak megfelelő fali rögzítőt és csavarokat használjon. A készülék garanciája nem vonatkozik a nem megfelelő tartozékok használata miatt bekövetkező károkra.
- A monitor hátuljától mérve az egyes behelyezett csavarok hossza nem haladhatja meg a 8 mm-t.

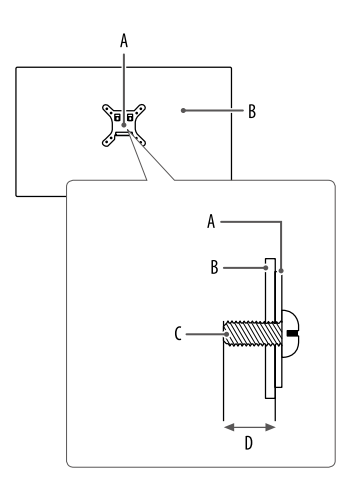

: Fali rögzítőlap : A monitor hátoldala : Szabványos csavar : Max. 8 mm

# MAGYAR 13*MAGYAR*

# <span id="page-12-0"></span>**A MONITOR HASZNÁLATA**

• Az útmutatóban szereplő ábrák eltérhetnek a valódi terméktől.

Nyomja meg a joystick gombot, lépjen a [Settings] **>** [Input] elemre, majd válassza ki a bemenet opciót.

### **FIGYELEM**

- Ha nem LG-tanúsítvánnyal ellátott kábelt használ, akkor előfordulhat, hogy a kép nem jelenik meg, vagy hogy a kép zajos lesz.
- Ne fejtsen ki nyomást a képernyőre hosszabb ideig. Ez a kép torzulását okozhatja.
- Huzamosabb ideig ne jelenítse meg a képernyőn ugyanazt az állóképet. Ez a kép beégését okozhatja. Ha lehetséges, alkalmazzon PC-képernyővédőt.
- Amikor a tápkábelt a kimenethez csatlakoztatja, használjon földelt (3 lyukas) foglalatot vagy földelt fali csatlakozót.
- A monitor vibrálhat, amikor hideg helyen kapcsolják be. Ez a jelenség nem rendellenes.
- Néha piros, zöld vagy kék pöttyök jelenhetnek meg a képernyőn. Ez a jelenség nem rendellenes.

## **Csatlakoztatás személyi számítógéphez**

- Ez a monitor támogatja a Plug and Play\* funkciót.
- \* Plug and Play: Olyan szolgáltatás, amely lehetővé teszi, hogy Ön anélkül adjon hozzá egy eszközt a számítógépéhez, hogy bármit újra kellene konfigurálnia vagy bármilyen illesztőprogramot kellene telepíteni.

#### **HDMI-csatlakozás**

Továbbítja a digitális video- és audiojeleket a számítógépről a monitorhoz.

#### **FIGYELEM**

- Ha DVI-HDMI vagy DVI-DP (DisplayPort) átalakítót csatlakoztat a HDMI-kábelre, az kompatibilitási problémákat okozhat.
- HDMI-tanúsítvánnyal ellátott kábelt használjon. Ha nem HDMI-tanúsítvánnyal ellátott kábelt használ, akkor előfordulhat, hogy nem jelenik meg a kép, vagy hogy csatlakozási hiba jelentkezik.
- Ajánlott HDMI-kábel típusok
- *-* Nagy sebességű HDMI®/™-kábel
- *-* Nagy sebességű HDMI®/™-kábel Ethernettel

#### **A DisplayPort csatlakoztatása**

Továbbítja a digitális video- és audiojeleket a számítógépről a monitorhoz.

#### **AMEGJEGYZÉS**

- A számítógép DP (Display Port) verziójától függően előfordulhat, hogy nincs kép vagy hang.
- A készüléket a hozzá adott DisplayPort kábellel csatlakoztassa. Máskülönben a termék rendellenesen üzemelhet.
- Ha Mini DisplayPort kimenetű videokártyát használ, olyan Mini DP-DP (Mini DisplayPort-DisplayPort) kábelt vagy csatlakozót használjon, mely támogatja a DisplayPort1.4-t. (Külön kapható)

## **Csatlakoztatás AV eszközhöz**

#### **HDMI-csatlakozás**

A HDMI továbbítja a digitális video- és audiojeleket az AV-eszközről a monitorhoz.

#### **AMEGJEGYZÉS**

- Ha DVI-HDMI vagy DVI-DP (DisplayPort) átalakítót csatlakoztat a HDMI-kábelre, az kompatibilitási problémákat okozhat.
- HDMI-tanúsítvánnyal ellátott kábelt használjon. Ha nem HDMI-tanúsítvánnyal ellátott kábelt használ, akkor előfordulhat, hogy nem jelenik meg a kép, vagy hogy csatlakozási hiba jelentkezik.
- Ajánlott HDMI-kábel típusok
- *-* Nagy sebességű HDMI®/™-kábel
- *-* Nagy sebességű HDMI®/™-kábel Ethernettel

## **Perifériák csatlakoztatása**

#### **USB-eszközkapcsolat Csak 27GP850**

A terméken található USB-port USB-elosztóként működik.

Az USB 3.0 használatához csatlakoztassa a tartozékként mellékelt A-B típusú USB 3.0 kábelt a számítógéphez. Az USB IN porthoz csatlakoztatott periférikus eszközök vezérelhetők a számítógépről.

#### **AMEGJEGYZÉS**

- Ajánlott minden Windows-frissítést telepíteni, hogy a Windows naprakész legyen, mielőtt csatlakoztatja a terméket.
- A perifériás eszközök külön kaphatók.
- Az USB-elosztóhoz egyaránt csatlakoztathat billentyűzetet, egeret vagy USB-eszközt.

#### **FIGYELEM**

- Figyelmeztetés USB-eszköz használata esetére.
	- *-* Előfordulhat, hogy automatikus felismerőprogrammal ellátott, vagy saját illesztőprogramot használó USB-eszközöket nem ismer fel a készülék.
	- *-* Előfordulhat, hogy egyes USB tárolóeszközök használata nem támogatott, illetve azok nem működnek tökéletesen.
	- *-* Ajánlott egy, tápellátással rendelkező USB-elosztó vagy merevlemez-meghajtó használata. (Elégtelen tápellátás esetén előfordulhat, hogy a készülék nem ismeri fel megfelelően az USB-tárolóeszközt.)

#### **Fejhallgató csatlakoztatása**

A perifériákat a fejhallgató-porton keresztül csatlakoztassa a monitorhoz.

#### **AMEGJEGYZÉS**

- A perifériás eszközök külön kaphatók.
- A számítógép és a külső eszköz audiobeállításaitól függően előfordulhat, hogy a fejhallgató és a hangszóró funkciói korlátozottak.
- Ha Szögben álló csatlakozójú fejhallgatót használ, akkor az problémát okozhat másik külső eszköz monitorhoz való csatlakoztatása során. Ezért javasolt Egyenes csatlakozójú fejhallgató használata.

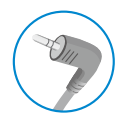

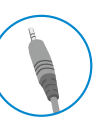

Szögben álló Egyenes

(Ajánlott)

## **A szoftver frissítése USB-n keresztül**

#### **Csak 27GP83B/32GP83B**

SERVICE ONLY *1* USB port használatakor távolítsa el a fedelet vagy a borítót ( ).

#### SERVICE ONLY

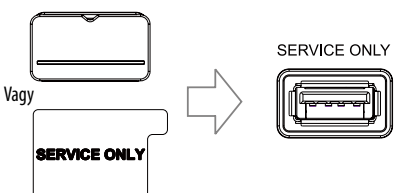

- *2* A monitor képernyőjének normál működése közben dugja be a frissítési szoftvert tartalmazó USB adathordozó eszközt az USB portba (
- *3* Amikor megjelenik a szoftverfrissítési üzenet, a frissítés elindításához kattintson az OK gombra.
- *4* A monitor lépernyője a szoftverfrissítés befejeződése után automatikusan kikapcsol, majd újra bekapcsol.

#### **AMEGJEGYZÉS**

- Az USB port csak a szoftverfrissítéshez használható.
- Csak a Windows által kezelt, FAT, FAT32 vagy NTFS fájlrendszerrel formázott USB adathordozó eszközt használjon.
- A beépített automatikus felismerési programmal vagy saját meghajtóval rendelkező USB adathordozó eszköz nem biztos, hogy működni fog ilyenkor.
- Egyes USB adathordozó eszközök lehet, hogy nem, vagy hibásan működnek.
- A frissítési folyamat közben ne kapcsolja ki, és ne távolítsa el az adathordozó eszközt.
- A frissítési fájl az USB adathordozó eszköz gyökérkönyvtárában lévő LG\_MNT mappában található.
- A frissítési fájlt az LGE honlapjáról töltheti le. (Ez csak bizonyos készülékmodellekhez elérhető.)

A részletes útmutatót lásd az LGE honlapján, az adott frissítési fájlhoz mellékelve.

# <span id="page-15-0"></span>**FELHASZNÁLÓI BEÁLLÍTÁSOK**

#### **A fő menüfunkciók**

#### *MEGJEGYZÉS*

• A monitor képernyőjén megjelenő (OSD-) menük kismértékben eltérhetnek a kézikönyvben szereplőktől.

### **A főmenü aktiválása**

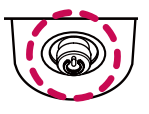

- *1* Nyomja meg a joystick gombot a monitor alján.
- *2* Mozgassa a joystick gombot felfelé/lefelé és balra/jobbra az opciók beállításához.
- *3* Nyomja meg ismét a joystick gombot a főmenüből való kilépéshez.

**Joystick gomb**

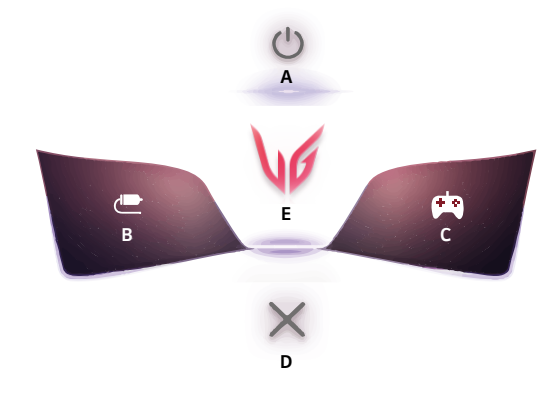

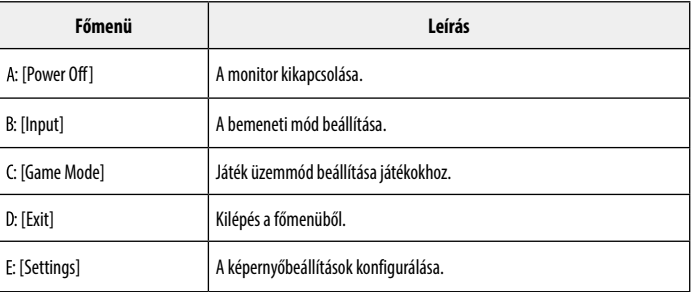

#### **Menübeállítások**

- *1* Az OSD menü megtekintéséhez nyomja meg a monitor alján található joystick gombot, majd lépjen be a [Settings] elembe.
- *2* Mozgassa a joystick gombot felfelé/lefelé és balra/jobbra az opciók beállításához.
- *3* A felsőbb menübe való visszatéréshez vagy egyéb menüelemek beállításához mozgassa a joystick gombot  $\blacktriangleleft$ irányba vagy nyomja meg azt ( $\binom{0}{0}$ ).
- 4 Ha ki szeretne lépni a képernyőmenüből, mozgassa a joystick gombot **<a** irányba, amíg ki nem lép.

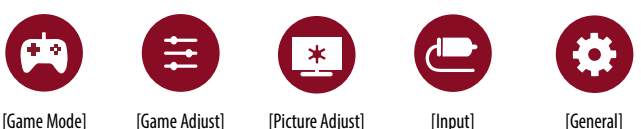

#### **[Game Mode]**

#### **[Settings] > [Game Mode]**

#### **[Game Mode] SDR-jellel (nem HDR)**

- [Gamer 1]/[Gamer 2]: A [Gamer 1] és [Gamer 2] képüzemmódok lehetővé teszik azt, hogy két testreszabott képernyőbeállítást mentsen el, beleértve a játékokkal kapcsolatos beállításokat.
- [FPS]: Ez az üzemmód belső nézetes lövöldözős játékokhoz (FPS) javasolt. Ez kifejezetten sötét FPS játékokhoz lett tervezve.
- [RTS]: Ez az üzemmód RTS játékokhoz van optimalizálva.
- [Vivid]: Optimalizálja a képernyőt az élénk színekhez.
- [Reader]: Dokumentumok olvasásához optimalizált képernyő. A képernyő világosabbá tehető a képernyőmenüben.
- [HDR Effect]: A képernyő optimalizálása nagy dinamikatartományban.
- [sRGB]: Szabványos RGB-színtér a monitorhoz és a nyomtatóhoz.

#### **[Game Mode] HDR-jellel**

- [Gamer 1]/[Gamer 2]: A [Gamer 1] és [Gamer 2] képüzemmódok lehetővé teszik azt, hogy két testreszabott képernyőbeállítást mentsen el, beleértve a játékokkal kapcsolatos beállításokat.
- [FPS]: Ez az üzemmód belső nézetes lövöldözős játékokhoz (FPS) javasolt. Ez kifejezetten sötét FPS játékokhoz lett tervezve.
- [RTS]: Ez az üzemmód RTS játékokhoz van optimalizálva.
- [Vivid]: Optimalizálja a képernyőt az élénk színekhez.

#### *MEGJEGYZÉS*

- A Windows 10 operációs rendszertől függően előfordulhat, hogy a HDR-tartalom nem jelenik meg megfelelően, kérjük, ellenőrizze a Windows HDR be/ki beállításait.
- Amikor a HDR-funkció be van kapcsolva, a grafikus kártya teljesítményétől függően a karakterek vagy a képminőség rossz lehet.
- Amíg a HDR-funkció be van kapcsolva, a grafikus kártya teljesítményétől függően előfordulhat képernyővibrálás vagy recsegés a monitorbemenet módosításakor, illetve ki-/vagy bekapcsoláskor.
- A gyártók webhelyén tájékozódhat arról, hogy a grafikus kártya és a játék támogatja-e a HDR-t.

#### **[Game Adjust]**

#### **[Settings] > [Game Adjust]**

- [Motion Blur Reduction] Csak 27GP850
- *-* [On]: Ez a beállítás minimálisra csökkenti az elmosódottságot a gyorsan mozgó videóknál. Ez a funkció a következő függőleges frekvencián érhető el.
- **Ů** 120 Hz/ 144 Hz: HDMI
- **Ů** 120 Hz/ 144 Hz/ 165 Hz: DisplayPort
- *-* [Off]: Kikapcsolja a [Motion Blur Reduction] módot.
- [Overclock] Csak 27GP850
- *-* [On]: A panel műszaki adataiban megadott képfrissítési sebességnél magasabb értékre állítja az Órajelváltoztatás értékét.
- *-* [Off]: Letiltja az Órajelhajtás funkciót.
- [Adaptive-Sync]/ [FreeSync Premium]: Zökkenőmentes és természetes képeket biztosít játékra használt környezetben. Vegye figyelembe, hogy a képernyő villogása időnként előfordulhat egy adott játékra használt környezetben.
	- *-* [Extended]: Engedélyezze az [Adaptive-Sync]/[FreeSync Premium] funkció szélesebb frekvenciatartományát, mint az alapmód esetében. Előfordulhat, hogy játék közben a képernyő vibrál.
	- *-* [Basic]: Engedélyezze az Adaptive-Sync/FreeSync Premium funkció alapvető frekvenciatartományát.
	- *-* [Off]: Az Adaptive-Sync/FreeSync Premium Pro funkció kikapcsolása.
	- **Ů** Támogatott csatlakozó: DisplayPort (Adaptive-Sync), HDMI (FreeSync Premium).
	- **Ů** Támogatott grafikus kártya: Szüksége van egy grafikus kártyára, amely támogatja az NVIDIA G-SYNC vagy az AMD FreeSync programját.
	- **Ů** Támogatott verzió: Bizonyosodjon meg arról, hogy rendelkezik a grafikus kártya legfrissebb illesztőprogramjával.
	- **Ů** További információ és követelmények az NVIDIA (*<www.nvidia.com>*) és az AMD webhelyén (*[www.amd.](www.amd.com) [com](www.amd.com)*) található.
- [Black Stabilizer]: A fekete kontrasztot állíthatja vele, ami jobb láthatóságot biztosít a sötét hátterek esetén. Így könnyen megkülönböztetheti a különböző elemeket sötét hátterű játékok során is.
- [Response Time]: A megjelenített képek válaszidejének beállítása a képernyő sebessége alapján. Normál környezet esetén ajánlott a [Fast] beállítás használata.

Gyorsan mozgó kép esetén ajánlott a [Faster] beállítás használata.

Ha a beállítás [Faster], a képek beéghetnek.

- *-* [Faster]: A válaszidőt [Faster] értékre állítja be.
- *-* [Fast]: A válaszidőt [Fast] értékre állítja be.
- *-* [Normal]: A válaszidőt [Normal] értékre állítja be.
- *-* [Off]: Kikapcsolja a funkciót.
- [Crosshair]: A Crosshair (célkereszt) jelölést biztosít a képernyő közepén a belső nézetű akciójátékokban (FPS). A felhasználók négy különböző célkereszt közül választhatják ki a játékkörnyezetüknek megfelelő célkeresztet.
- **[FPS Counter]**
- *-* [On]: A jelző a képernyő bal felső sarkában található. A bemenetnél fogadott tényleges képkockasebességet fogja mutatni.
- *-* [Off]: Nem használja az FPS Counter funkciót.
- [Game Reset]: Visszaállítja a játékot az alapértelmezett beállításokra.

# MAGYAR 19*MAGYAR*

#### *MEGJEGYZÉS*

- **[Motion Blur Reduction]** Csak 27GP850
- *-* Az elmosódottság csökkentése érdekében a készülék csökkenti a háttérfény erősségét.
- *-* Az [Motion Blur Reduction] és a FreeSync funkció nem használható egyszerre.
- *-* Ez a funkció játékra optimalizált.
- *-* Ajánlott a kikapcsolása, ha nem használja a játékfunkciót.
- *-* A [Motion Blur Reduction] során villogás léphet fel.
- [Overclock] Csak 27GP850
- *-* A monitor újraindulása után változtassa meg a képfrissítési sebesség maximális beállítását az GPU vezérlőpultban.
- *-* Ha rendellenes a képernyő megjelenése, kapcsolja ki az [Overclock] beállítást.
- *-* A funkció csak a DisplayPort interfészen keresztül használható.
- *-* Az Overclock funkció funkciói/teljesítménye a videokártyától vagy a játék tartalmától függően eltérő lehet.
- *-* Nem garantáljuk a funkció teljesítményét, és nem vállalunk felelősséget az aktiválásából fakadó mellékhatásokért.
- **IFPS Counter**
- *-* Az [FPS Counter] és a [Crosshair] funkció nem használható egyszerre.

### **[Picture Adjust]**

#### **[Settings] > [Picture Adjust]**

- [Brightness]: A képernyő fényerejének beállítása.
- [Contrast]: A képernyő kontrasztjának beállítása.
- [Sharpness]: A másodlagos képernyő élességének beállítása.
- [Gamma]
- *-* [Mode 1], [Mode 2], [Mode 3]: Minél nagyobb a gamma értéke, a kép annál sötétebbé válik. Hasonlóképpen, minél alacsonyabb a gamma értéke, a kép annál világosabbá válik.
- *-* [Mode 4]: Ha nem kell megváltoztatnia a gamma beállítását, válassza a [Mode 4] állapotot.
- [Color Temp]: Beállíthatja a saját színhőmérsékletét.
- *-* [Custom]: A felhasználó testreszabhatja a piros, zöld és kék színeket.
- *-* [Warm]: A képernyő színének beállítása vöröses tónusúra.
- *-* [Medium]: A vörös és a kék tónus közé állítja be a képernyő színtelítettségét.
- *-* [Cool]: A képernyő színének beállítása kékes tónusúra.
- *-* [Manual]: A felhasználó finomhangolhatja a színhőmérsékletet.
- [R/G/B]: A kép színének testreszabása a piros, zöld és kék szín használatával.
- [Six Color]: Megfelel a felhasználó színtelítettségre vonatkozó követelményeinek azáltal, hogy beállítja a hat szín színtelítettségét és telítettségét (piros, zöld, kék, cián, magenta, sárga), valamint menti a beállításokat.
	- *-* Színárnyalat: A képernyő színárnyalatának beállítása.
- *-* Szaturáció: A képernyő szaturációjának beállítása. Minél alacsonyabb az érték, annál kevésbé telítettek és világosabbak a színek. Minél magasabb az érték, annál inkább telítettek és sötétebbek a színek.
- [Black Level]: Beállíthatja az eltolást (csak HDMI esetén).

Eltolás: a videojel referenciájaként ez a legsötétebb szín, amelyet a monitor képes megjeleníteni.

- *-* [High]: Megtartja a képernyő jelenlegi kontrasztarányát.
- *-* [Low]: Csökkenti a feketeszintet, és növeli a fehérszintet a képernyő jelenlegi kontrasztarányához képest.
- [Variable Backlight] Csak 27GP850

A játék vagy videó tartalmától függően teljes fénytompító hatásokat biztosít.

- *-* [Off]: Letiltja a Variable Backlight (Változó háttérvilágítás) funkciót.
- *-* [Normal]: Elsősorban a videótartalmak lejátszásához és internetes böngészéshez, vagy szövegszerkesztéshez optimalizálva.
- *-* [Fast]: Elsősorban a konzolos játékélményhez optimalizálva.
- *-* [Faster]: Elsősorban a PC játékélményhez optimalizálva.
- [DFC]
- *-* [On]: A fényerő automatikus beállítása a kijelzőnek megfelelően.
- *-* [Off]: Kikapcsolja a DFC funkciót.
- [Picture Reset]: A kép és a színek alapértelmezett beállításokra való visszaállítása.

#### **A** MEGJEGYZÉS

- [Variable Backlight] Csak 27GP850
- *-* Amikor ez a funkció engedélyezve van, enyhe fényudvar-effektus észlelhető sötét hátterek esetében. Ez teljesen normális jelenség, és nem működési hiba.
- *-* Ez a funkció csak HDR tartalmakhoz használható.
- *-* Ajánlatos kikapcsolni, amikor nem használja a játék funkciót.

#### **[Input]**

#### **[Settings] > [Input]**

- [Input List]: A bemeneti üzemmód kiválasztása.
- [Aspect Ratio]: A képernyő arányának beállítása.
- [Auto Input Switch]: Ha az [Auto Input Switch] [On] be lehetőségre van állítva, a kijelző a csatlakoztatást követően automatikusan az új bemenetre vált.

#### **[General]**

#### **[Settings] > [General]**

- [Language]: A képernyőmenü nyelvének beállítása.
- [User-defined Key 1]/[User-defined Key 2]: Testreszabhatja a főmenüt, hogy könnyen elérje a kívánt menüt. A [User-defined Key 1] és a [User-defined Key 2] a főmenü bal/jobb oldalán jelenik meg.
- [SMART ENERGY SAVING]: Takarítson meg energiát a fényerősségkompenzációs-algoritmussal.
	- *-* [High]: Energiatakarékosság a nagy hatékonyságú [SMART ENERGY SAVING] funkció használatával.
	- *-* [Low]: Energiatakarékosság a kis hatékonyságú [SMART ENERGY SAVING] funkció használatával.
	- *-* [Off]: Kikapcsolja a funkciót.
	- *-* Az energiatakarékossági adatok értéke a paneltől és a panelbeszállítóktól függően eltérő lehet.
	- *-* Ha kiválasztja a [SMART ENERGY SAVING] opciónál a [High] vagy [Low] lehetőséget, a monitor fényereje a forrástól függően nagyobb vagy kisebb lesz.
- [Power LED]: A Visszajelző LED funkció bekapcsolásakor a következő módon működik:
	- *-* Bekapcsolt mód: Megvilágítás
	- *-* Alvó mód (Készenléti mód): Villogás
	- *-* Kikapcsolt mód: Ki
- [Automatic Standby]: Ha egy ideig nem használják a monitort, automatikusan készenléti üzemmódra vált.
- [HDMI Compatibility Mode]: A [HDMI Compatibility Mode] funkció felismeri azokat a régebbi eszközöket, amelyek nem támogatják a HDMI 2.0-t.
- *-* [On]: A [HDMI Compatibility Mode] üzemmód engedélyezése.
- *-* [Off]: A [HDMI Compatibility Mode] letiltása.
- [DisplayPort Version]: A DisplayPort verzió lehetőséget ugyanarra a verzióra állítsa, mint a csatlakoztatott külső eszközt. A HDR-funkció használatához állítsa be az [1.4] lehetőségre.
- [Buzzer]: Ezzel a funkcióval állíthatja be monitora hangjelzőjének hangját, mikor a monitort bekapcsolja.
- [OSD Lock]: Ez a funkció letiltja a menük konfigurációját és beállíthatóságát.
- Az összes funkció ki van kapcsolva a [Brightness], a [Picture Adjust] [Contrast] eleme, az [Input], az [OSD Lock] és a [General] [Information] eleme kivételével.
- [Information]: A következő kijelzőinformációk jelennek meg: [Total Power On Time], [Resolution].
- [Reset to Initial Settings]: Az alapértelmezett beállításokra való visszaállítás.

#### <span id="page-21-0"></span>**AMEGJEGYZÉS**

- [HDMI Compatibility Mode]
	- *-* Ha a csatlakozatott eszköz nem támogatja a [HDMI Compatibility Mode] funkciót, előfordulhat, hogy a kép vagy a hang nem működik megfelelően.
	- *-* Ha a HDMI Compatibility Mode be van kapcsolva, a 2560 x 1440 @ 100/120/144 Hz felbontás nem támogatott.
	- *-* Néhány régebbi grafikus kártya nem támogatja a HDMI 2.0-t, azonban az ablak kezelőpaneljén kiválaszthatia a HDMI 2.0 felbontást.

Ez a képernyő rendellenes megjelenését okozhatja.

# **HIBAELHÁRÍTÁS**

#### **Semmi nem jelenik meg a képernyőn.**

- Be van dugva a monitor tápkábele?
	- *-* Ellenőrizze, hogy a tápkábel megfelelően csatlakozik-e az aljzathoz.
- Be van dugva a monitor adaptere?
	- *-* Győződjön meg arról, hogy a termékcsomagban található adaptert használja.
- Világít a tápellátásjelző LED?
	- *-* Ellenőrizze a tápkábel csatlakozását, és nyomja meg a bekapcsológombot.
- Be van kapcsolva a készülék, és a tápellátásjelző LED piros színű?
	- *-* Ellenőrizze, hogy engedélyezve van-e a csatlakoztatott bemenet ([Settings] > [Input]).
- A tápellátásjelző LED villog?
	- *-* Ha a monitor energiatakarékos üzemmódban van, a kijelző bekapcsolásához mozgassa meg az egeret, vagy nyomjon meg egy gombot a billentyűzeten.
	- *-* Ellenőrizze, hogy a számítógép be van-e kapcsolva.
- Megjelenik a [The screen is not currently set to the recommended resolution.] üzenet?
- *-* Ez akkor történik, amikor a számítógéptől (grafikus kártyáról) érkező jelek a monitor ajánlott vízszintes vagy függőleges frekvenciatartományán kívül esnek. A megfelelő frekvencia beállításához tekintse meg az útmutató A [TERMÉKJELLEMZŐK](#page-24-1) című részét.
- Megjeleníti a készülék a [No Signal] üzenetet?
- *-* Ez akkor jelenik meg, ha a jelkábel a számítógép és a monitor között nincs csatlakoztatva. Ellenőrizze a kábelt, és csatlakoztassa újra.
- A képernyőn az [Out of Range] üzenet jelent meg?
	- *-* Ez akkor történik, amikor a számítógéptől (grafikus kártyáról) érkező jelek a monitor vízszintes vagy függőleges frekvenciatartományán kívül esnek. A megfelelő frekvencia beállításához tekintse meg az útmutató A TERMÉKJELLEMZŐK című részét.

#### Lát "Ismeretlen monitor, Plug and Play (VESA DDC) monitor érzékelése" üzenetet?

- Telepítette a képernyő illesztőprogramját?
	- *-* A képernyő illesztőprogramját a weboldalunkról telepítse: *<http://www.lg.com>*.
	- Ellenőrizze, hogy a grafikus kártya támogatja-e a Plug and Play funkciót.

#### **A képernyőn a megjelenítés nem stabil és rázkódik. / A monitoron megjelenített képek**

#### **szellemképesek.**

- A megfelelő felbontást választotta ki?
- *-* Ha a kiválasztott felbontás HDMI 1080i 60/50 Hz (váltott soros), lehetséges, hogy a képernyő vibrál. Módosítsa a felbontás 1080p értékre vagy az ajánlott felbontásra.
- Akkor is megmarad a kép, ha a monitor ki van kapcsolva?
- *-* Ugyanazon állókép hosszú ideig történő kijelzése károsíthatja a képernyőt, és a kép beégését eredményezi.
- *-* A monitor élettartamának meghosszabbítása érdekében használjon képernyővédőt.
- Pontok vannak a képernyőn?
- *-* A monitor használatakor pixeles pontok (piros, zöld, kék, fehér vagy fekete) jelenhetnek meg a képernyőn. Ez az LCD képernyő esetén normális jelenség. Nem hiba, és nem is befolyásolja a monitor teljesítményt.

#### **A kijelző színe nem megfelelő.**

- Nem a megfelelő színek jelennek meg a kijelzőn (16 színű)?
	- *-* Állítsa a színt 24 bitesre (true color) vagy magasabbra. Windows operációs rendszer esetén a Vezérlőpult > Kijelző > Beállítások > Színminőség menüpontban. (A beállítások a használt operációs rendszer függvényében eltérhetnek.)
- A kijelző színe instabilnak vagy monokrómnak tűnik?
	- *-* Ellenőrizze, hogy a jelkábel csatlakoztatása megfelelő-e. Csatlakoztassa újra a kábelt, vagy helyezze be újra a számítógép grafikus kártyáját.
- Pontok vannak a képernyőn?
- *-* A monitor használatakor pixeles pontok (piros, zöld, kék, fehér vagy fekete) jelenhetnek meg a képernyőn. Ez az LCD képernyő esetén normális jelenség. Nem hiba, és nem is befolyásolja a monitor teljesítményt.

#### **Egyes funkciók le vannak tiltva.**

- Vannak olyan funkciók, amelyek nem érhetők el, amikor megnyomja a Menü gombot?
	- *-* A képernyőmenü le van zárva. [OSD Lock] kikapcsolása a [General] résznél.

#### **Nincs hang a fejhallgató-csatlakozón keresztül.**

- A DisplayPort vagy a HDMI bemeneten keresztül nincs hang, csak kép?
	- *-* Győződjön meg róla, hogy a fejhallgató-csatlakozók csatlakoztatása megfelelő.
	- *-* Próbálja meg növelni a hangerőt a joystick segítségével.
	- *-* Állítsa be a monitort audio kimenetként a számítógépen. A Microsoft Windowsban nyissa meg a Vezérlőpult > Hardver és hang > Hang menüpontot, majd állítsa be a monitort alapértelmezett eszközként. (A beállítások a használt operációs rendszer függvényében eltérhetnek.)

# <span id="page-24-1"></span><span id="page-24-0"></span>**TERMÉKJELLEMZŐK**

Az adatok értesítés nélkül megváltozhatnak.

A ~ szimbólum váltakozó áramot jelöl, a  $\frac{1}{\sqrt{2}}$ szimbólum pedig egyenáramot.

#### **27GP850/27GP83B**

#### **Színmélység**:

- HDMI: 8 bites/10 bites/12 bites színek támogatva.
- DisplayPort: 10 bites színek támogatva.

#### **Felbontás**

- Maximális felbontás:
- *-* 3840 x 2160 @ 60 Hz (HDMI)
- *-* 2560 x 1440 @ 165 Hz (DisplayPort)(27GP83B)
- *-* 2560 x 1440 @ 180 Hz (DisplayPort)(27GP850)
- Ajánlott felbontás:
	- *-* 2560 x 1440 @ 144 Hz (HDMI)
	- *-* 2560 x 1440 @ 165 Hz (DisplayPort)

#### **AC-DC adaptert**

- Típus: DA-65G19 Gyártó: Asian Power Devices Inc.
- Típus: ADS-65FAI-19 19065EPG-1/ ADS-65FAI-19 19065EPK-1/ ADS-65FAI-19 19065EPCU-1 Gyártó: SHENZHEN HONOR ELECTRONIC
- Kimenet:  $19V = -3.42 A$

#### **Környezeti feltételek**

- Üzemeltetési feltételek
- *-* Hőmérséklet: 0 °C és 40 °C között
- *-* Páratartalom: Legfeljebb 80 %
- Tárolási körülmények
	- *-* Hőmérséklet: -20 °C és 60 °C között
- *-* Páratartalom: Legfeljebb 85 %

#### **Méret**: Monitor mérete (szélesség x magasság x mélység)

- Állvánnyal együtt (mm): 614,2 x 575,9 x 291,2
- Állvány nélkül (mm): 614,2 x 364,8 x 51,7

#### **Tömeg (csomagolás nélkül)**

- Állvánnyal együtt (kg): 6,3
- Állvány nélkül (kg): 4,2

#### **Tápellátás**

- Energiabesorolás:  $19V = -23.3$  A
- Energiafogyasztás
- *-* Bekapcsolt mód: 48 W (Jellemzően)\*
- *-* Alvó mód (Készenléti mód): ≤ 0,5 W\*\*
- *-* Kikapcsolt mód: ≤ 0,3 W
- \* Az energiafogyasztás Bekapcsolt módját az LGE tesztjei szerint mérték. (Teljesen fehér minta, maximális felbontás)
- \* Az energiafogyasztás szintje a működtetés módjától és a monitor beállításaitól függően eltérhet.
- \*\* A képernyő néhány perc elteltével készenléti üzemmódba kapcsol. (Legfeljebb 5 perc)

# **TERMÉKJELLEMZŐK**

Az adatok értesítés nélkül megváltozhatnak.

 $A \sim$ szimbólum váltakozó áramot jelöl, a  $\frac{1}{2}$ szimbólum pedig egyenáramot.

#### **32GP83B**

#### **Színmélység**:

- HDMI: 8 bites/10 bites/12 bites színek támogatva.
- DisplayPort: 10 bites színek támogatva.

#### **Felbontás**

- Maximális felbontás:
	- *-* 3840 x 2160 @ 60 Hz (HDMI)
	- *-* 2560 x 1440 @ 165 Hz (DisplayPort)
- Ajánlott felbontás:
	- *-* 2560 x 1440 @ 144 Hz (HDMI)
	- *-* 2560 x 1440 @ 165 Hz (DisplayPort)

#### **AC-DC adaptert**

• Típus: DA-48F19

Gyártó: Asian Power Devices Inc.

- Típus: ADS-48FSK-19 19048EPG-1/ ADS-48FSK-19 19048EPK-1/ ADS-48FSK-19 19048EPCU-1 Gyártó: SHENZHEN HONOR ELECTRONIC
- Kimenet:  $19V = -2.53 A$

#### **Környezeti feltételek**

- Üzemeltetési feltételek
- *-* Hőmérséklet: 0 °C és 40 °C között
- *-* Páratartalom: Legfeljebb 80 %
- Tárolási körülmények
	- *-* Hőmérséklet: -20 °C és 60 °C között
	- *-* Páratartalom: Legfeljebb 85 %

#### **Méret**: Monitor mérete (szélesség x magasság x mélység)

- Állvánnyal együtt (mm): 714,7 x 600,3 x 292,1
- Állvány nélkül (mm): 714,7 x 428,0 x 50,9

#### **Tömeg (csomagolás nélkül)**

- Állvánnyal együtt (kg): 7,2
- Állvány nélkül (kg): 4,8

#### **Tápellátás**

- Energiabesorolás:  $19V = -2.4 A$
- Energiafogyasztás
	- *-* Bekapcsolt mód: 44 W (Jellemzően)\*
	- *-* Alvó mód (Készenléti mód): ≤ 0,5 W\*\*
	- *-* Kikapcsolt mód: ≤ 0,3 W
- \* Az energiafogyasztás Bekapcsolt módját az LGE tesztjei szerint mérték. (Teljesen fehér minta, maximális felbontás)
- \* Az energiafogyasztás szintje a működtetés módjától és a monitor beállításaitól függően eltérhet.
- \*\* A képernyő néhány perc elteltével készenléti üzemmódba kapcsol. (Legfeljebb 5 perc)

## **Támogatott mód**

#### **(Előre beállított üzemmód, HDMI/DisplayPort)**

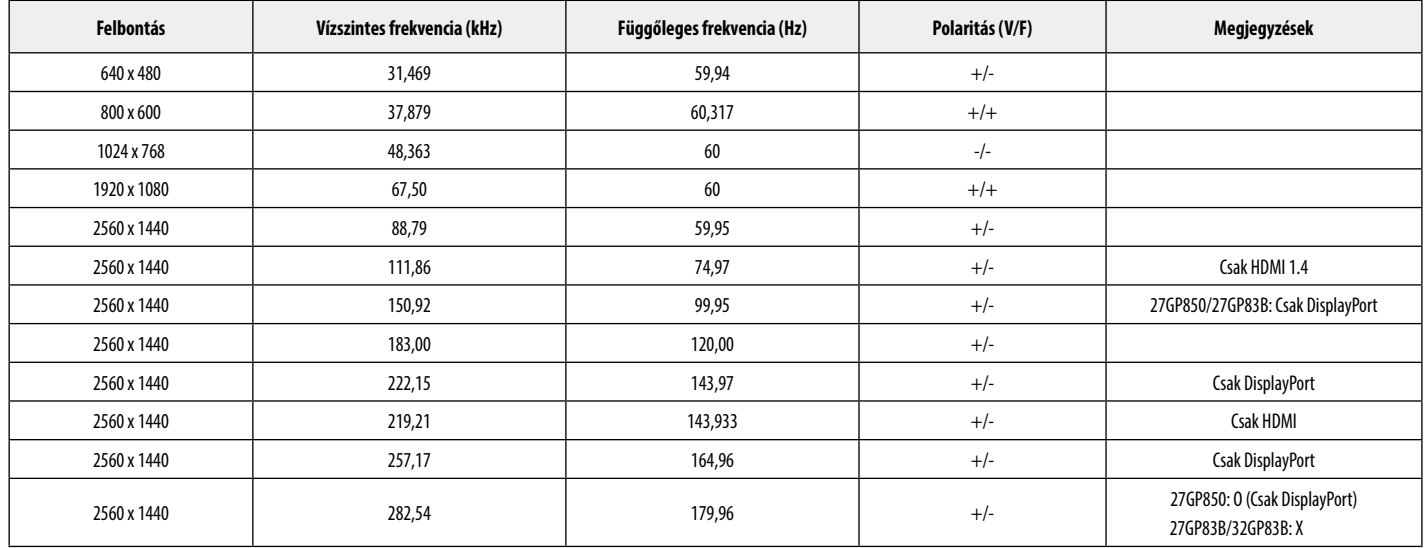

## **HDMI időzítés (Videó)**

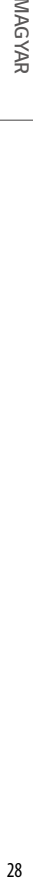

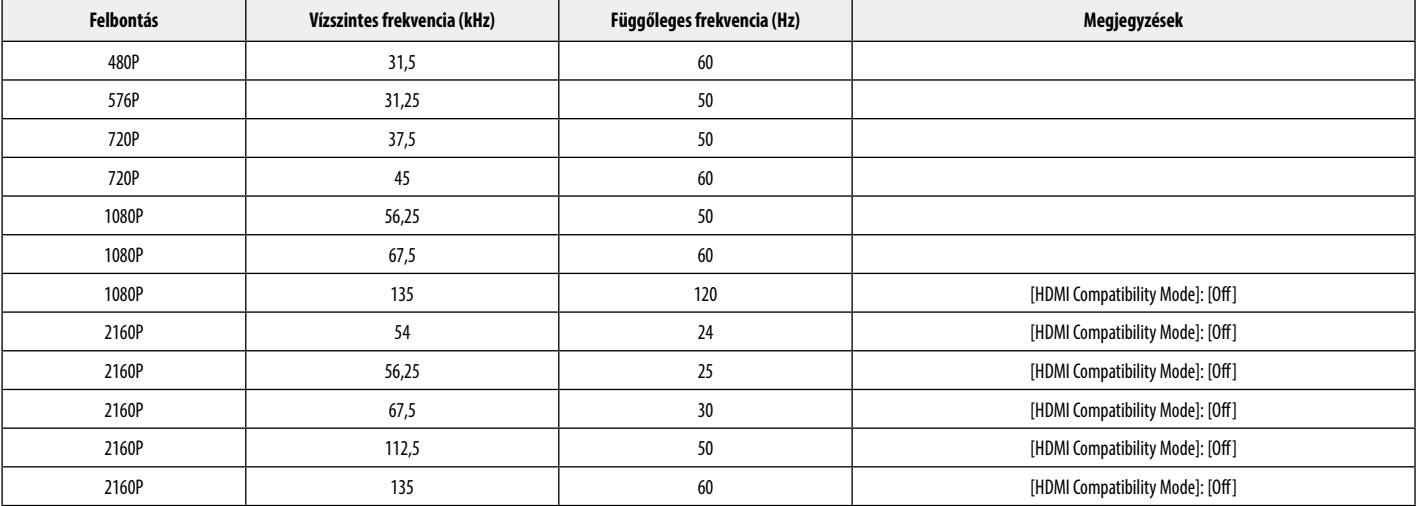

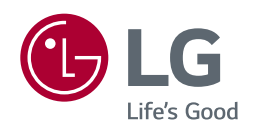

A készülék típusszáma és sorozatszáma a termék hátlapján és egyik oldalán látható. Jegyezze fel őket ide arra az esetre, ha a jövőben esetleg javításra lenne szükség.

Típus

*Sorozatszám*